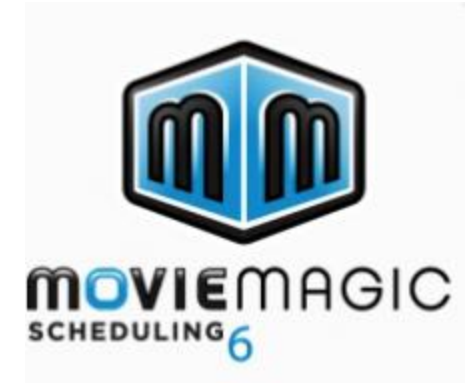

#### **Student Name:**

**License:**

## **1. Download the Movie Magic – Scheduling Installer**

Please visit<https://shop.ep.com/movie-magic-scheduling-6>

to get Movie Magic – Scheduling now!

# **2. Run the Movie Magic – Scheduling Installer for Mac**

**C** Download for Mac

## **3. Input License Key**

Once the download is complete, input the license key above.

For Support or any questions regarding the products, please contact us at 818-955-6300 or sending an email to [support@entertainmentpartners.com.](mailto:support@entertainmentpartners.com)

## Please download your code as soon as you receive your email.